# Menus\_PerfectPaint

Georges HALVADJIAN"

Copyright © Copyright©1998-1999 Georges HALVADJIAN"

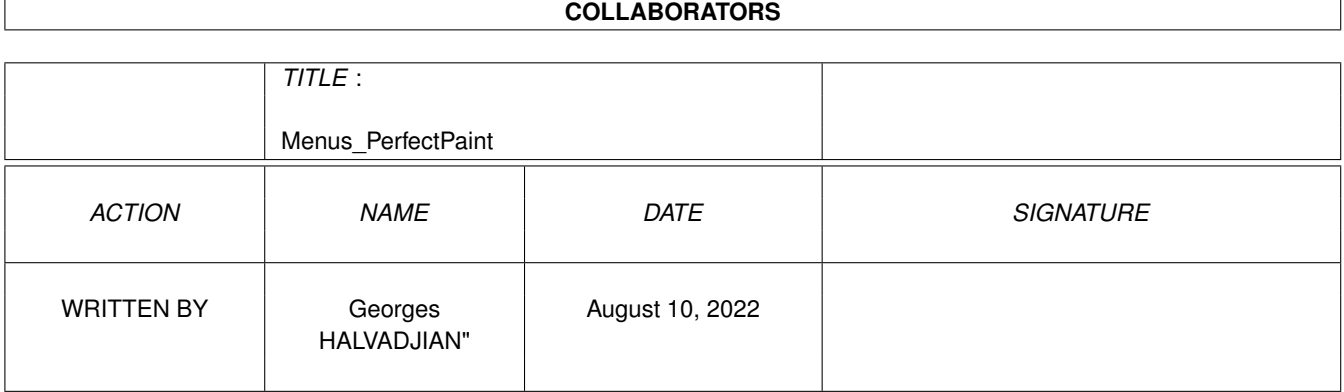

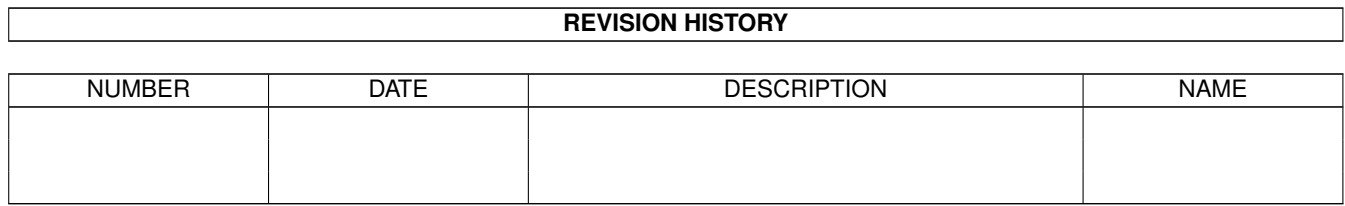

# **Contents**

#### 1 Menus\_PerfectPaint

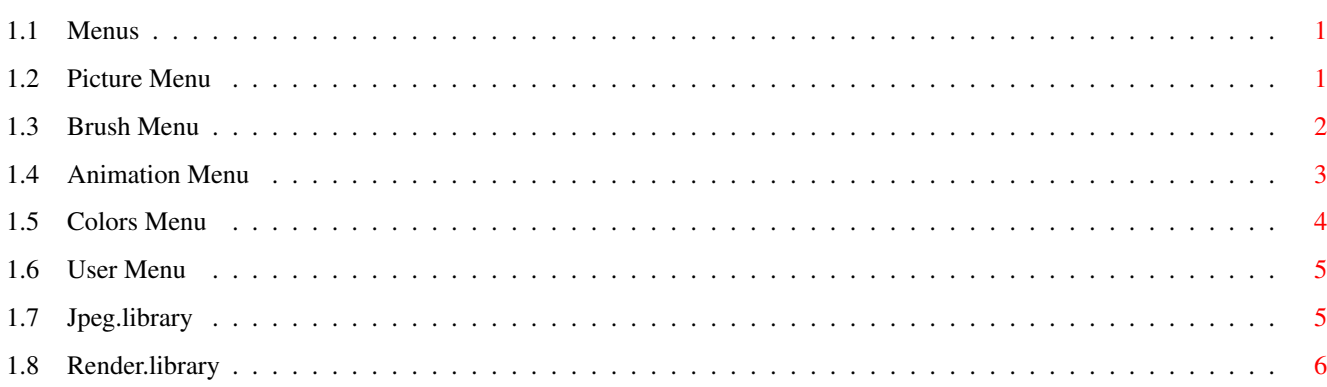

 $\mathbf{1}$ 

# <span id="page-4-0"></span>**Chapter 1**

# **Menus\_PerfectPaint**

### <span id="page-4-1"></span>**1.1 Menus**

Picture

Brush

Animation

Colors

User

### <span id="page-4-2"></span>**1.2 Picture Menu**

.New Creates a new image, letting you specify its width, height and depth .Load Loads IFF picture (1-24bits,Ham6/8) and JPEG picture For other format, PfPaint use datatype. For the moment Datatype support is not internal, it is handled by an external program found in PerfectPaint:Tools (for more information the README is included in the drawer). HAM6/8 pictures will be converted to 24Bits. .Save/Save as Save the current picture in ILBM format (1-24bits or 8bits gray), or JPEG format in 24Bits or 8Bits gray. .TurboPrint run Graphic publisher with current picture, ready to be printing. .Save Rendered (PerfectPaintPro only) Reduce the number of colors of your current picture with or without dithering and save it.

.Effects .Picture size: Enlarges or reduces your picture, with antialiasing if it is active. .Page Size (PerfectPaintPro only) Add a border around your picture .Crop .Flip X Flips the image about the X-axis. .Flip Y Flips the image about the Y-axis. .Rot 90\textdegree{} (Landscape) Rotates the image by 90\textdegree{}. .Prefs/Paths Here you can define paths for your pictures, brushes and palettes, choose a default palette, and decide if you want to save icons with your files. .Misc Coord Toggles the co-ordinate display. Bridge Allows fast communication with another instance of PerfectPaint so that you can send pictures, brushes and palettes. Flush Memory Frees any memory not needed by the program. Make/Redo Object Allows you to manually enter an object's dimensions (works with circle, line, ellipse, curve and box). The requester will store the details of the last constructed object. .Info Gives information about the current pictures and brushes, and tells you if you have enough memory for certain operations. .About Info about the program and available free memory. .Quit Quits the program.

## <span id="page-5-0"></span>**1.3 Brush Menu**

.Load Loads a brush, ILBM 1-24bits,HAM6/8, Jpeg or datatype. If the new brush has a different depth than the current picture, it will be remapped.(see Colors/dithering options) .Save

Saves the current brush (ILBM format), with ou without Mask, or in DEEP format (with alpha-channel) Rendered: Reduce the number of colors of your current brush with or without dithering and save it.

.Free Destroys the current brush and frees its memory. .Restore Returns the current brush to the way it was when it was captured. .Mode .Matte: the brush has transparency (the transparent colour being the Bg colour when the brush was captured) .Colour: the brush has transparency but its contents are solely in the selected colour. .Replace: the brush has no transparency. .Misc Change Transparency: changes the transparency of the current brush Add Transparency: adds transparency to the current brush Remove Transparency: Invert Mask: Inverts the mask of the current brush Smooth border: Invert Mask: Density Mapping: it will allow you to Edit,with spline, then density of your current brush Opacity: .Fast rotation Flip X Flip Y Rotation 90\textdegree{}  $Size$ This effect can be antialiased.  $HA$ lve $\cdot$ Quickly halves the pixel dimensions of the brush Halve X: Quickly halves the pixel dimensions of the brush (Only on X) Halve Y: Quickly halves the pixel dimensions of the brush (Only on Y) Double: Quickly doubles the pixel dimensions of the brush Double X: Quickly doubles the pixel dimensions of the brush (Only on X) Double Y: Quickly doubles the pixel dimensions of the brush (Only on Y) Numeric: Allows you to scale your brush to any arbitrary size. .Effects Image Perspective Shear

#### <span id="page-6-0"></span>**1.4 Animation Menu**

.Load

Animation: loads an animation in Anim5 or Anim7 or Anim24bits format. (The animation is stored on disk).

Pictures: loads a series of images to construct an animation. (Size and format can be differents) .Save Animation:Saves the animation in Anim5 format or Anim24bits Pictures: saves the animation as a series of individual frames. Rendered animation: Reduce the number of colors of each pictures with or without dithering and Saves the animation in Anim5 format. Rendered pictures: Reduce the number of colors of each pictures with or without dithering and Saves the animation as a series of individual frames. You can use Arexx scripts to save your animation in : GIFanim (Rexx/General/SaveAnimGif.rx) or QuickTime movie (Rexx/General/MkQT.rx) .Frames Create: create an animation Add frames: add frames to the animation, after the current frame Copy frames: copy the current frame or a series of frames Delete frames: delete the current frame or a series of frames from the animation .Control Previous: makes the previous frame the current one Next: makes the following frame the current one Go to: allows you to move to a specific frame Play: plays the animation. It will play until you press the space bar Play Once: plays the animation a single time Ping Pong: repeats the animation forwards and backwards until you press the space bar .Free Anim Destroys the current animation. If you click the right mouse button on the 'trashcan' icon, you may delete the current frame or a series of frames. The animation is stored in disk, only a preview of each frame is stored in RAM.

### <span id="page-7-0"></span>**1.5 Colors Menu**

```
.Load
 Loads a palette.
.Save
 Saves the current palette.
.Edit
```
Edits the current palette.

.Effects(PerfectPaint only) you can modify your pictures with R, V, B, Contrast, Saturation, Brightness and gamma. .Fix Palette Stores the current palette so that it can be restored later. .Use Brush palette(PerfectPaint only) Use the palette of the current brush. .Restore palette Restore the original palette, or one stored by "Fix Palette". .Convert to grey Converts the current palette to greyscale. .Antique Converts the current palette to sepia tones. .Remap Brush(PerfectPaint only) Remaps the current brush using the current palette. .Dithering options .Convert to RGB Let you convert your current picture (1-8bits) to RGB (24bits) .Convert to CMAP Let you convert your current picture to CMAP (1-8bits)

### <span id="page-8-0"></span>**1.6 User Menu**

This menu belongs to you, you may modify it as you wish.

Edit

Lets you edit the 'User' menu. You may have up to 5 entries, and up to 15 subentries for each entry. You may assign an Arexx script to each subentry. If you enter a 0 in a subentry's name, a separator bar will appear in the menu.

By default, one menu will be created.

# <span id="page-8-1"></span>**1.7 Jpeg.library**

Short: V5.1 shared library to load/save jpegs Uploader: paulh@mafeking.scouts.org.au (Paul Huxham) Author: paulh@mafeking.scouts.org.au (Paul Huxham) Type: util/libs

On Aminet: jpeglibrary50.lha

For anyone who wants to use/manipulate jpeg files in their own applications, this library makes it very easy.

jpeg.library is a shared library that can be used to examine, load and save jpeg images. You can have multiple jpegs objects (load/save), supports all the standard jpeg quality and smoothing parameters and can scale loaded images (smaller). Jpeg image data can reside on disk or in memory.

Example programs included.

\* Version 5.1 fixes a problem with previous 020ffp and 040ffp versions of the library.

\*\* This software is based in part on the work of the Independent JPEG Group.

For the latest version of jpeg.library and to check out other software I have written, check my home page at:

http://mafeking.scouts.org.au/~paulh/

© 1998, 1999 Paul Huxham

#### <span id="page-9-0"></span>**1.8 Render.library**

Short: image processing kernel Author: Timm S. Müller Uploader: Timm S. Müller (timm.mueller@darmstadt.netsurf.de) Type: dev/misc Version: 30.0 Requires: Kickstart 2.04 (v37), MC68020

render.library

-----------------------------

render.library is an amiga shared library that serves an image processing kernel. it is an interface between truecolor and chunky graphics, and it supports all amiga-specific pixel and color schemes. render.library provides palette-management, histograms, alpha-channel processing, color reduction, scaling, rendering, dithering, texture-mapping, and many conversion and support functions.

author

----------------------------

bifat / TEK neoscientists

timm.mueller@darmstadt.netsurf.de

http://come.to/neoscientists

Timm S. Müller

Bartningstraße 15 64289 Darmstadt ++49 (0)6151 715917 requirements ----------------------------- - mc68020 or better - kickstart 2.04 (v37) or better features ----------------------------- - histograms up to 24 bit - rendering - dithering - color quantization - heavy alphachannel support - HAM mode support - custom memory management - scaling - low-level texture-mapping - conversion functions

- fully documented with autodocs, charts, tutorials
- supplied with C, Assembler, and E includes
- freeware